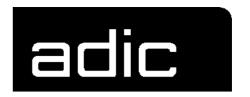

AML Management Unit 3.10b

## **Release Notes**

Copyright © 1999 ADIC/GRAU Storage Systems GmbH & Co.KG All rights reserved.

No part of this work may be reproduced or transmitted in any form or by any means, electronic or mechanical, including photocopying and recording, or by any information storage or retrieval system, except as may be expressly permitted by ADIC/GRAU Storage Systems.

ADIC/GRAU Storage Systems reserves the right to make corrections, updates, revisions or changes to the information contained herein.

DAS is a registered trademark of ADIC/GRAU Storage Systems GmbH Scalar 1000 is a registered trademark of ADIC.
Other trademarks are property of their respective owners.

Document number: DOC E00 022-B First published: 03 January 2000

| 1   | Version 3.10 AMU Release Notes |  |
|-----|--------------------------------|--|
| 1.1 | For Your Safety                |  |
| 1.2 | Requirements                   |  |
| 1.3 | System Hard- and Software      |  |
| 1.4 | Updates                        |  |
| 2   | AMU Installation Program       |  |
| 2.1 | Installation                   |  |
| 2.2 | Deinstallation                 |  |
| 3   | Changes in Version 3.10b       |  |
| 4   | Changes in Version 3.10a       |  |
| 5   | Changes in Version 3.10        |  |
| 5.1 | Drive Control Interface        |  |
| 5.2 | Backup Deamon                  |  |
| 5.3 | Configuration                  |  |
| 5.4 | File Transfer                  |  |
| 6   | Detailed AMU process changes   |  |
| 6.1 | ARC                            |  |
| 6.2 | ART, LOG, TRC                  |  |
| 6.3 | BUD                            |  |
| 6.4 | CON                            |  |
| 6.5 | CLM                            |  |
| 6.6 | DIM                            |  |

| 6.7  | HOC                                |  |
|------|------------------------------------|--|
| 6.8  | KRN-L                              |  |
| 6.9  | KRN-P                              |  |
| 6.10 | RFM 14                             |  |
| 6.11 | RTE 14                             |  |
| 6.12 | PMMAINT                            |  |
| 6.13 | CFG 14                             |  |
| 7    | Addressed Tickets                  |  |
| 7.1  | AMU 3.10b                          |  |
| 7.2  | AMU 3.10a                          |  |
| 7.3  | AMU 3.10                           |  |
| 8    | <b>Known Bugs and Work Arounds</b> |  |
| 9    | Example of Start Scripts           |  |
| 9.1  | Startup.cmd                        |  |
| 9.2  | c:\AMU\AmuStart.cmd                |  |

-2 Table of contents

DOC E00 022-B

### 1 Version 3.10 AMU Release Notes

This release notes covers the Version 3.10 release of the AML Management Software (AMU). If question arise about any of these notes, call the ADIC/GRAU Technical Assistance Center at the appropriate number:

• 00-800-9999-3822

## 1.1 For Your Safety

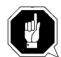

#### Attention

The AMU 3.0 has processes which sends itself time controlled commands to robots. Please make sure, that nobody is inside the library, if the AMU will be started. The AMU send commands undepended of a started host software.

## 1.2 Requirements

The CD\_ROM of this AMU version is a complete version, which does not require a previous version of AMU software. AMU 3.10 can replace all previous installed AMU versions.

The following software releases are required:

 Table 1-1
 Software Release Rquirements

| Software                        | Version                                                              | Version for use DCI                 |
|---------------------------------|----------------------------------------------------------------------|-------------------------------------|
| AML/2 robot<br>Standard Gripper | AML/2 2.20F or<br>higher                                             |                                     |
| tower                           | AML/2 2.20G or<br>higher                                             |                                     |
| parallel gripper                | AML/2 2.30E or higher                                                | AML/2 2.30G with<br>Fix 4 or higher |
| AML/E robot<br>Standard gripper | AML/E 2.20K or higher                                                |                                     |
| parallel gripper:               | AML/E 2.30D or higher                                                | AML/E Version 2.30G with Fix 4      |
| AML/J robot                     | AML/J 2.40D or higher                                                | AML/J Version 4.01                  |
| Scalar 1000                     | Scalar 1000 Microcode<br>1.01 or higher                              |                                     |
| DAS                             | UNIX: DAS 1.20<br>OS/2: DAS 3.012                                    |                                     |
| SNI-robar                       | Robar V2.5 or higher<br>(recommended Robar-SV<br>V3.0 <sup>a</sup> ) |                                     |
| HACC/OS400                      | Version 2.2 or higher                                                |                                     |
| HACC/VM                         | Version 1.4.2 or higher                                              |                                     |
| HACC/MVS                        | Version 3.00 and PTF<br>ZY30012 <sup>b</sup>                         |                                     |
| TwinATL                         | Version S0308D20 or higher                                           |                                     |

a.Support of the new AMU 3.0-Features

b.Older versions of HACC/MVS do not support Dual-AMU and AMU-Clean-Management

Other host application software version prerequisites do not apply.

## 1.3 System Hard- and Software

 Table 1-2
 Hardware- and System-Software Requirements

| Processor                                                | Pentium 120 (minimum)                                                                                                    |
|----------------------------------------------------------|----------------------------------------------------------------------------------------------------|
| Memory                                                   | 32MB Minimum (64MB recommended)<br>Systems having heavy load or more than<br>two hosts connected should have 64MB)                                                     |
| Disk                                                     | 850 MB or more                                                                                                    |
| IBM OS/2                                                 | Warp 3.0 with MPTS Fixpack WR08610 or<br>higher (for update look at the ADIC/<br>GRAU Service CD-ROM 3/1999<br>(326S00003) or ask ADIC/GRAU Techni-<br>cal Assistance) |
| IBM DATABASE 2                                           | DB/2 2.1 or higher (for updates ask<br>ADIC/GRAU Technical Assistance)                                                                                                 |
| IBM Communications<br>Manager                            | if necessary: CM/2 1.11 or higher                                                                                                    |
| IBM TCP/IP                                               | if necessary: OS/2 WARP CONNECT with TCP/IP support                                                                                                    |
| Dataswitch<br>(only AML/2 and<br>AML/E with Dual<br>AMU) | Automatic Data Switch The Manual Data Switch, previous used for Backup AMU will not longer suppor- ted on AML/2 and AML/E.                                             |

## 1.4 Updates

Updates of any of these products should be performed by authorized and trained personnel.

#### Update from AMU 2.00 and earlier

The update of AMU 2.00 to AMU 3.02 should be performed by authorized and trained personnel.  $\,$ 

# Update from AMU 2.20,AMU 2.30 or AMU 2.40 or AMU 3.02

If the correct prerequisites have already been installed, an update to AMU 3.02 may be performed by trained customer personnel.

## 2 AMU Installation Program

#### 2.1 Installation

Perform the following steps to install the AMU version 3.10:

- Step 1 Check the correct level of your system software with the command syslevel (MPTS, DB/2)

  AMU 3.02 does not work with a older Database Manager and without the MPTS Fixpack WR08610)
- **Step 2** If you install an update stop the current processing. Run shutdown AMU. If you run an initial installation, begin with step 5.
- Step 3 Open an OS/2 window.
- **Step 4** Change the name of the file STARTUP.CMD to STARTUP.ORG.

```
C:move startup.cmd startup.org
```

- **Step 5** Restart the computer (shutdown and boot).
- **Step 6** Insert the first diskette of AMU Software into the diskette drive or the CD-ROM in the CD-ROM drive.

#### Information

Do not interrupt the installation process. This may lead to undefined conditions and problems with the database.

Step 7 Open an OS/2 window and change to the drive or directory, where your AMU software is located e.g.

```
C:> e:<Enter>
E:> cd amu310
```

#### **Step 8** Enter in this directory

```
E:\AMU310> install
```

#### **Step 9** Select the installation options

```
INSTALLATION
                                      UTILITY
                  AMU - VERSION 3.10b
                  ADIC/GRAU Storage Systems
1 = New Installation of AML Management Software
     (Installation without backup of an older Version)
2 = AMU Update from AMU 3.10 to 3.10b
3 = AMU Update from AMU 2.30x, 2.40xx or 3.0x to AMU 3.10b
4 = AMU Update from AMU 2.41 to AMU 3.10b
5 = AMU Update from AMU 2.1xx or 2.2xx to AMU 3.10b
6 = AMU Update from AMU 2.0xx to AMU 3.10b
    (Are you sure you have the correct robot software?)
7 = AMU Update from AMU 1.xxx to AMU 3.10b
    (Are you sure you have the correct robot software?)
8 = Deinstallation (Rollback) of a previously installed AMU 3.10b
9 = End
Select an Option:
```

#### Step 10 Select your hardware.

Step 11 Login with AMUADMIN when prompted to log on.

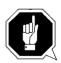

#### Warning

#### Please do not interrupt the installation process.

**Step 12** For User of Dismount Manager Clean Manager, for a new installation, this step must be done after the first start of the AMU:

Write the modules for automatic start in the file

#### AmuConf.INI

Use the following command, like the following example:

C:> cd amu

C:\AMU> patini PROC KRNLOAD "KNP UPM ARC HOC CLM DIM"

Table 2-1 Load modules for Kernel

| Using functions  | Load modules            |  |
|------------------|-------------------------|--|
| Dismount Manager | KNP UPM ARC HOC DIM     |  |
| Clean Manager    | KNP UPM ARC HOC DIM CLM |  |

Step 13 If you run an update installation, reverse the renaming of the filename of STARTUP.CMD und change the part

START KRN START CON to START AmuStart

C:> copy startup.org startup.cmd

- Step 14 Configure the AMU start options in AmuStart.cmd
- **Step 15** After the first start and the actualisation of the table pool:
  - insert the of clean cartridges from Host in the AMU database
  - insert and actualisation of scratch tape pools stop the AMU and run:

C:\amu> arcbndit

The following steps only apply to systems with a second harddisk (AML controller).

- **Step 16** Terminate OS/2 and restart the computer.
- **Step 17** Wait until the following appears on the top left corner on the monitor:

■ OS/2

#### **Step 18** Press keys <Alt>+<F1>

#### RECOVERY CHOICES

Select the system configuration file to be used, or enter the option correponding to the archive desired.

- ESC Continue the boot process using \CONFIG.SYS without changes
- C Go to command line, (no files replaced, used orginal CONFIG.SYS)
- Reset primary video display to VGA and reboot
- M Restart the system from Maintenance Desktop (Selective Install)

Choosing an archive from the list below replaces your current CONFIG.SYS, Desktop directory, and INI files with older versions. These older versions might be different from your current files. Your current files are savrd in \OS2\ARCHIVES\CURRENT.

- 1) Archive created 18.6.97 12.00.00
- 2) Archive created 18.6.97 12.10.00
- 3) Archive created 18.6.97 12.20.00
- X) Orginal archive from INSTALL created 18.6.97 10.00.00

**Step 19** Select <*C*> as command line.

Enter the following command:

C:> amu\hddcopy

**Step 20** For Systems with VTAM Connection: Please have a look at the AMU Reference Guide and the CM/2 Documentation.

### 2.2 Deinstallation

During the installation, the previous AMU version, if present, was saved into backup directories. Selecting the corresponding option from the installation program menu allows to deinstall the AMU Version 3.02 and restore the previous installed AMU Version:

- Step 1 Stop operation of the AML Management Software. (Host commands ROSO and HOLD or DAS command Robhome and DAS shutdown). Select "Shutdown AMU" from the AMU User Interface.
- **Step 2** Change the name of the file STARTUP.CMD to STARTUP.ORG.

#### C:> move startup.cmd startup.org

- **Step 3** Restart the computer (shutdown and boot).
- **Step 4** Insert the first diskette of AMU Software into the diskette drive or CD-ROM in the CD-ROM drive.
- **Step 5** Open an OS/2 window and change to install drive (e.g A:).
- **Step 6** Type "Install" and press <ENTER>.
- Step 7 Select the deinstallation option from the installation menu. Wait until the deinstallation process completes.

# 3 Changes in Version 3.10b

 Table 3-1
 Changes in the changed modules for version 3.10b

| Module                      | Description                                                                                                    |
|-----------------------------|----------------------------------------------------------------------------------------------------|
| KrnPmac.DLL                 | Changes in the synchronisation of the threads (Problems with fast > 300MHz Computers). Inititialisation of variables with 0. Changes in the memory management.                                        |
| Bud.exe                     | <ul> <li>Changes in the Log- and Traces for better analysis for the problem of a lost of communicatin between the two AMU computers.</li> <li>Additional changes in the memory management.</li> </ul> |
| Clm.exe                     | If the user increased the MaxUseCount of a drive during the started cleaning (already sended NTFY 1309) now the clm completed this cleaning to prevent a for ever locked drive.                       |
| FileTr.exe                  | GUI fields can now be entered by the Tab key.                                                                                                    |
| AmuConst.ini<br>AmuConst.rc | ADS icon was missing because a value DTYP NUMOF was not correct.                                                                                                    |
| ConArc.DLL                  | Check boxes now only enabled for devices from type tower                                                                                                    |
| ConEdVol.DLL                | For Update all in Edit Volser Range, now the field<br>Owner must be filled with values 1-3.                                                                                                    |
| ArcBase.DLL                 | Additional check of the COwner, modification only to 1,2 or 3 allowed.                                                                                                    |
| KrnPhys.DLL                 | access to the request table now with a semaphore.                                                                                                    |
| cfg.dll                     | CAN address for DCI changed to 2 digits, additional PROC KRNLOAD                                                                                                    |

## 4 Changes in Version 3.10a

 Table 4-1
 Changes in the changed modules for version 3.10a

| Module       | Description                                                                                                    |  |
|--------------|----------------------------------------------------------------------------------------------------|--|
| KrnUtil.DLL  | Krn Trap after a negative answer for a not longer necessary KEEP (rc=1094 or N203) changes of the logwrites for **kernel** state mismatch |  |
| ConTrc.DLL   | Write/Formate trace produced an error message                                                                                             |  |
| KrnPMAC.DLL  | Teach with option 1P has produced a trap, because of a to small buffer                                                                    |  |
| HocEHLL.exe  | Trap if the communication session is inactive                                                                                             |  |
| KrnPhys.dll  | Drive are not able to operate if the drive name is higher then 99 (Coordinate not found in KrnRefPt)                                      |  |
| KrnP.exe     | corrected exit list                                                                                                    |  |
| DBconv.exe   | not valid values in the column VTYPE will be replaced with U instead of X                                                                 |  |
| AMU.msg      | changed Logwrites for BUD (remove the wrong %)                                                                                            |  |
| AmuConst.ini | additional Drive M8100 (Diana-4)                                                                                                    |  |
| HOCScan.DLL  | Correction in the protocol to the scanner communication (Barcode reading with fast AML controller)                                        |  |

#### **Configuration Changes**

With AMU 3.10a will supported the new drive M8100 from Fujitsu (Diana-4) for the media type 3590 (Magstar). For using of the drive, you need the robot code 4.00 or higher for AML/J and 2.30G for AML/2 and AML/E. The new drive has the AMU type 'DZ'.

## 5 Changes in Version 3.10

#### 5.1 Drive Control Interface

AMU 3.10 can be configured with a communication line to the Drive Control Interface (CAN-Bus) for

- Check the drive state
- Check Drive Clean requirements
- Determine time for drive dismount by the robot

## 5.2 Backup Deamon

AMU 3.10 will be distributed with a new BUD for a more safety control of the database on the Dual-AMU. New Features are:

- No more updates possible from a passive to a active AMU
- In case of a missing coordinate, the BUD send now futher updates to the other coordinates.

## 5.3 Configuration

For the DCI create the new Interface type ID (DCI-SOTEC) for configure CAN address and the DCI port.

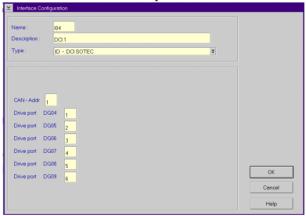

For the Host a new configuration field for Insert- and Eject-ranges for Default using, if the Host does not send a Insert-or Rject area in the command.

For the AMU to AMU communication with TCP/IP changed the configuration to reduce the configuration to only 2 hostnames and 2 ports (automatic duplication for the second AMU communication ICON)

## 5.4 File Transfer

New Graphical Interface in the Service for transfer configuration files from one to the other PC with the FTP (free preselection of files and target PC)

#### **Detailed AMU process changes** 6

#### 6.1 **ARC**

• new querry for number of dirty records (used for switch command)

#### 6.2 ART, LOG, TRC

· no changes

#### 6.3 BUD

· complete new

#### 6.4 CON

- · ConConf changes for DCI
  - line from AMU to drive container with configuration Icon
  - In Host configuration default Logical Ranges, if the host send insert/ejects without a range
    In Menu Service replaced the BUD Control with Dual-AMU Service
- with File-Transfer, Activate this AMU
- Allowed the Configuration for no cyclic drive cleaning

#### 6.5 CLM

· support of the Clean command from DCI

#### 6.6 DIM

· no changes

#### 6.7 HOC

· Changes for Dual-AMU configuration

#### 6.8 KRN-L

- in case of a krn state mimatch, autorecovery
- new internal status command for drive cleaning
- enhancement in the switch modul for the normal switch
- support of the new separat process KRN-P
- support of the new BUD

#### 6.9 **KRN-P**

- process separated
- enhancement for Drive control CAN commands to the DCI, new reco-

very commands to the robot for operate the handle on the DLT drive

### 6.10 RFM

· no changes

### 6.11 RTE

• free memory before exit

## 6.12 PMMAINT

• enhancement of the preparing of the configuration

### 6.13 CFG

**Table 6-1** New Types in the configuration

| Code for media type in AMU | Media Type              |
|----------------------------|-------------------------|
| DG                         | Drive DLT (Low Profile) |
| ID                         | DCI Communication       |

## 7 Addressed Tickets

### 7.1 AMU 3.10b

 Table 7-1
 Solved problems in AMU 3.10b

| Ticket number                | Problem                                                                              |
|------------------------------|--------------------------------------------------------------------------------------|
| ET0000036640<br>ET0000031062 | KRN Tap SYS 3175                                                                     |
| ET0000036863                 | Problems with configuration changes and lok-<br>ked drives                           |
| ET0000036525                 | Problems with wrong COwner in the database (Owner = 0)                               |
| ET0000038039                 | interne Problems with the command list access, which produced a complete system stop |

## 7.2 AMU 3.10a

**Table 7-2** Solved problems in AMU 3.10a

| Ticket number | Problem                                                                             |
|---------------|-------------------------------------------------------------------------------------|
| ET0000033419  | KRN-Trap direct after a KEEP which is not longer necessary (drive is already empty) |
| ET0000033919  | Failure message during the format trace direct on a floppy drive (drive a:\)        |
| ET0000033920  | Teach with the option 1P produced a Trap                                            |
| ET0000034028  | Trap if the Host communication session not active                                   |
| ET0000034432  | Drive with names about D99 will not found in the teach point file                   |

## 7.3 AMU 3.10

 Table 7-3
 Solved problems in AMU 3.10

| Ticket number | Problem                                                                  |  |
|---------------|--------------------------------------------------------------------------|--|
| ET0000030906  | Enhancement of Logwrite for the FLIP command                             |  |
| ET0000033088  | Kernel State mismatch produced a stop of the system                      |  |
| ET0000030878  | sort files in the View Log files dialog                                  |  |
| ET0000031062  | Prevent the system failure SYS3170                                       |  |
| ET0000015086  | Move to the second problembox in a AML/J                                 |  |
| GR000002985   | Problems with the file transfer of the AMU-CONF.INI file to the DUAL-AMU |  |

# **8** Known Bugs and Work Arounds

 Table 8-1
 Known Bugs and Work arrounds

| Ticket number | Problem                                                                                                    | Workaround                                                                                             |
|---------------|----------------------------------------------------------------------------------------------------|----------------------------------------------------------------------------------------------------|
| 19990505_3    | Rho File Manager starts KRN<br>without any options<br>(Problem with DAS or Dual-<br>AMU)                                      | After using RFM, restarts the<br>AMU (shutdown AMU, call<br>AmuStart.cmd)                              |
| ET0000025079  | The command INVT in the ABBA/1 format returned for coordinates with ejected volser FREI00 and 0L instead of the volser and *E | Use the command ULC (HACC/MVS command ACC to get informations about the coordinate)                    |
| ET0000031435  | The function BACKUP of the RFM does not work.                                                                                 | Use the command receive files from rho to make a bakkup of the controller microcode of AML/2 and AML/E |
| GR000004295   | On AML/2 twin systems the pass trough function does not work                                                                  | Insert the cartrides always on<br>the robot, where the drive is<br>located for the mount               |
| GR000002878   | AMU-Manual Mode also for AML/J                                                                                                | Configure the robot type R0 (AML/2)                                                                    |

 Table 8-1
 Known Bugs and Work arrounds

| Ticket number | Problem                                                                                                    | Workaround                                                                                                    |
|---------------|----------------------------------------------------------------------------------------------------|----------------------------------------------------------------------------------------------------|
| SNS007        | EJ(T) support for volume mountable from Insert area The AMU 3.0 offers the direct mounting of cartridges from a EIF position or an HICAP door. It is currently not possible to issue an EJ or EJT command for such cartridges. This can cause troubles for the applications, that usually do not know whether a cartridge is in such a position or not.  This error will be corrected in the next AMU release. | The consequence in BS2000 is that the MAREN statements //EXPORT-VOLUME and //RETURN-VOLUME will be rejected for volumes that are mountable from an EIF or an HICAP door. Procedures using this statement will go to error. Waiting for the AMU correction, - the removal of such volumes from the BS2000 MAREN catalogue can be done by a manual removal from the EIF or HICAP door (i.e without any //EXPORT-VOLUME //RETURN-VOLUME on BS2000) it is still possible to insert the cartridges into the robot with IN before using them for mounting the use of the MAREN statements //EXPORT-VOLUME and //RETURN-VOLUME on BS2000 is forbidden for volumes in the robot if the volumes are not explicitely inserted with IN. |
| SNS021        | Commands for drives during a AMU generated drive cleaning will be canceled by AMU.                                                                                                    | <ul> <li>For compatibility with<br/>ROBAR, do not use AMU<br/>drive cleaning for drive<br/>used by ROBAR.</li> <li>Set in DAS the option<br/>no_avc</li> </ul>                                                                                                    |

## 9 Example of Start Scripts

## 9.1 Startup.cmd

```
startcm

cmwait -w 600

cd amu

start AmuStart

start nnlink
```

#### 9.2 c:\AMU\AmuStart.cmd

```
@REM -----
         Filename: AmuStart.cmd
Description: Start Script for the AMU modules
@REM
@REM
        [cd can
@REM
@R EM
                            Download binaries to CAN-controller
         DL
@R EM
         cd ..1
         start /C /min "AMU Kernel" krn [/S] [/R] [/B]
@REM
cd can
\mathtt{DL}
cd ..
start /C /min "AMU Kernel" krn /S /R /B
start /C /min "AMU Router" rte
start /C /min "AMU Backup Deamon" bud
start con /L
```